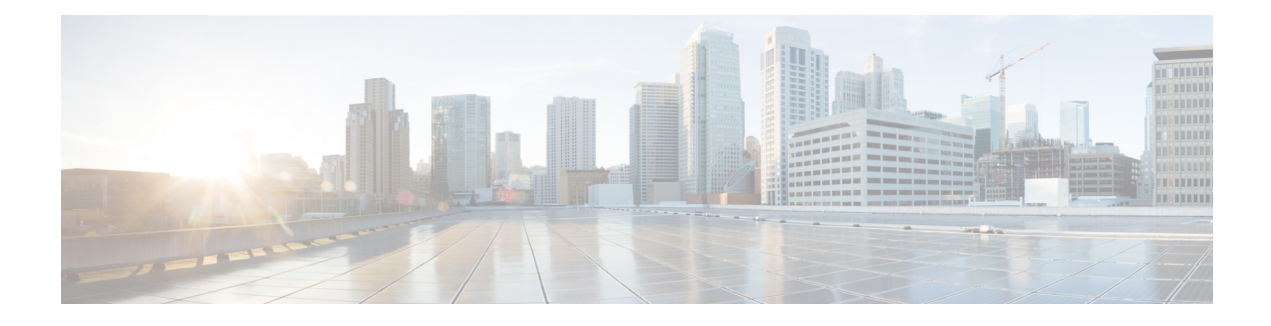

# **Basic Device Management**

- Information About Basic Device [Management,](#page-0-0) on page 1
- [Guidelines](#page-0-1) for Password Recovery, on page 1
- Changing the Device [Hostname,](#page-0-2) on page 1
- [Configuring](#page-1-0) the MOTD Banner, on page 2
- [Configuring](#page-2-0) the Time Zone, on page 3
- [Configuring](#page-3-0) Summer Time (Daylight Saving Time), on page 4
- [Manually](#page-4-0) Setting the Device Clock, on page 5
- Setting the Clock [Manager,](#page-5-0) on page 6
- [Managing](#page-6-0) Users, on page 7

•

- Verifying the Device [Configuration,](#page-6-1) on page 7
- Default Settings for Basic Device [Parameters,](#page-6-2) on page 7
- [Consistency](#page-7-0) Checker Commands, on page 8
- Multicast [Consistency](#page-8-0) Checker, on page 9

## <span id="page-0-1"></span><span id="page-0-0"></span>**Information About Basic Device Management**

This section provides information about basic device management.

### <span id="page-0-2"></span>**Guidelines for Password Recovery**

Follow these guidelines to recover the password:

- You must be logged in as admin to change the admin password.
- For Cisco Nexus 36180YC-R chassis, press Ctrl-L to interrupt the boot process and get the >loader prompt.

### **Changing the Device Hostname**

You can change the device hostname displayed in the command prompt from the default (switch) to another character string.

#### **SUMMARY STEPS**

- **1. configure terminal**
- **2.** {**hostname** | **switchname**} *name*
- **3. exit**
- **4.** (Optional) **copy running-config startup-config**

#### **DETAILED STEPS**

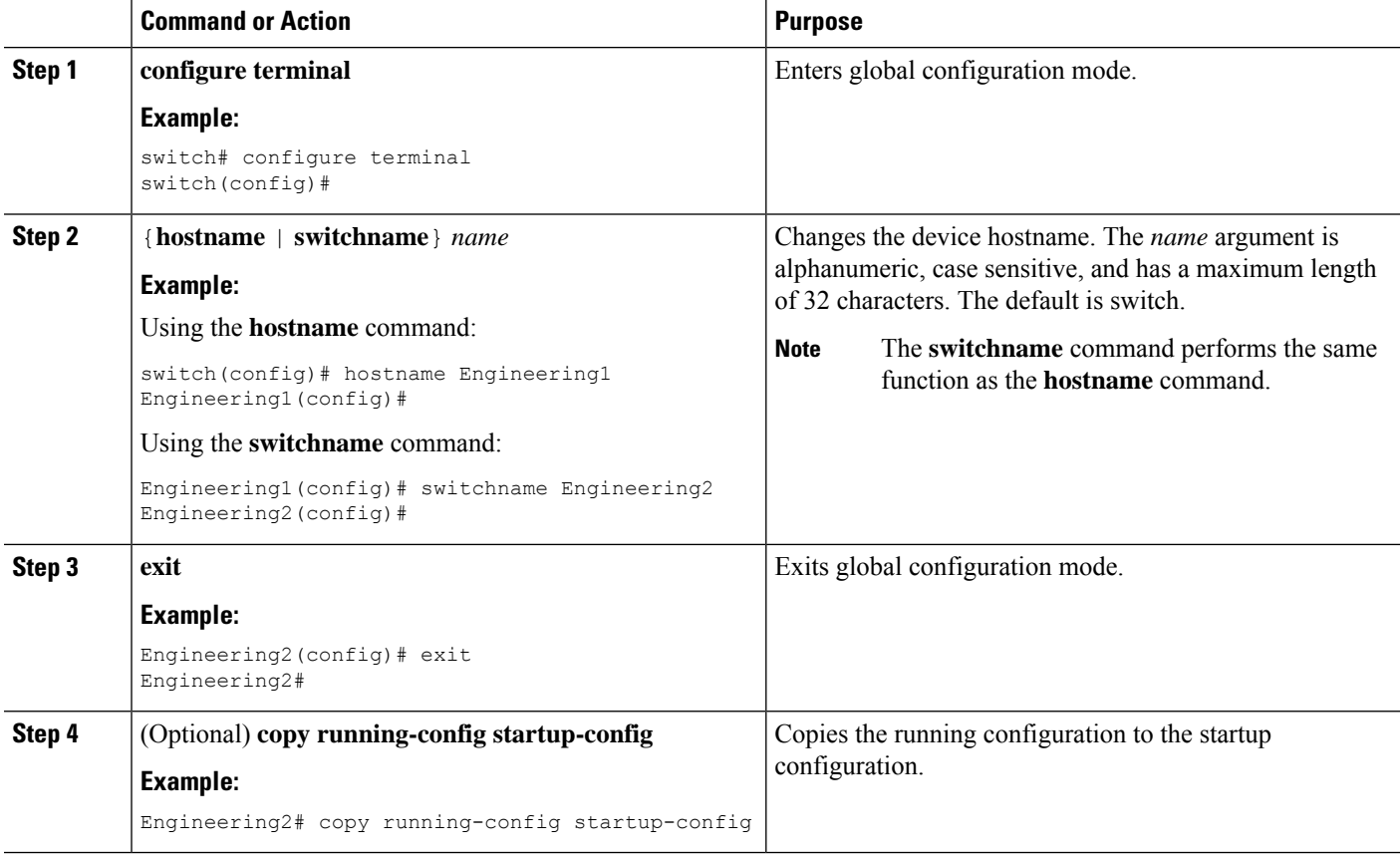

### <span id="page-1-0"></span>**Configuring the MOTD Banner**

You can configure the MOTD to display before the login prompt on the terminal when a user logs in. The MOTD banner has the following characteristics:

- Maximum of 80 characters per line
- Maximum of 40 lines

#### **SUMMARY STEPS**

- **1. configure terminal**
- **2. banner motd** *delimiting-character message delimiting-character*
- **3. exit**
- **4.** (Optional) **show banner motd**
- **5.** (Optional) **copy running-config startup-config**

#### **DETAILED STEPS**

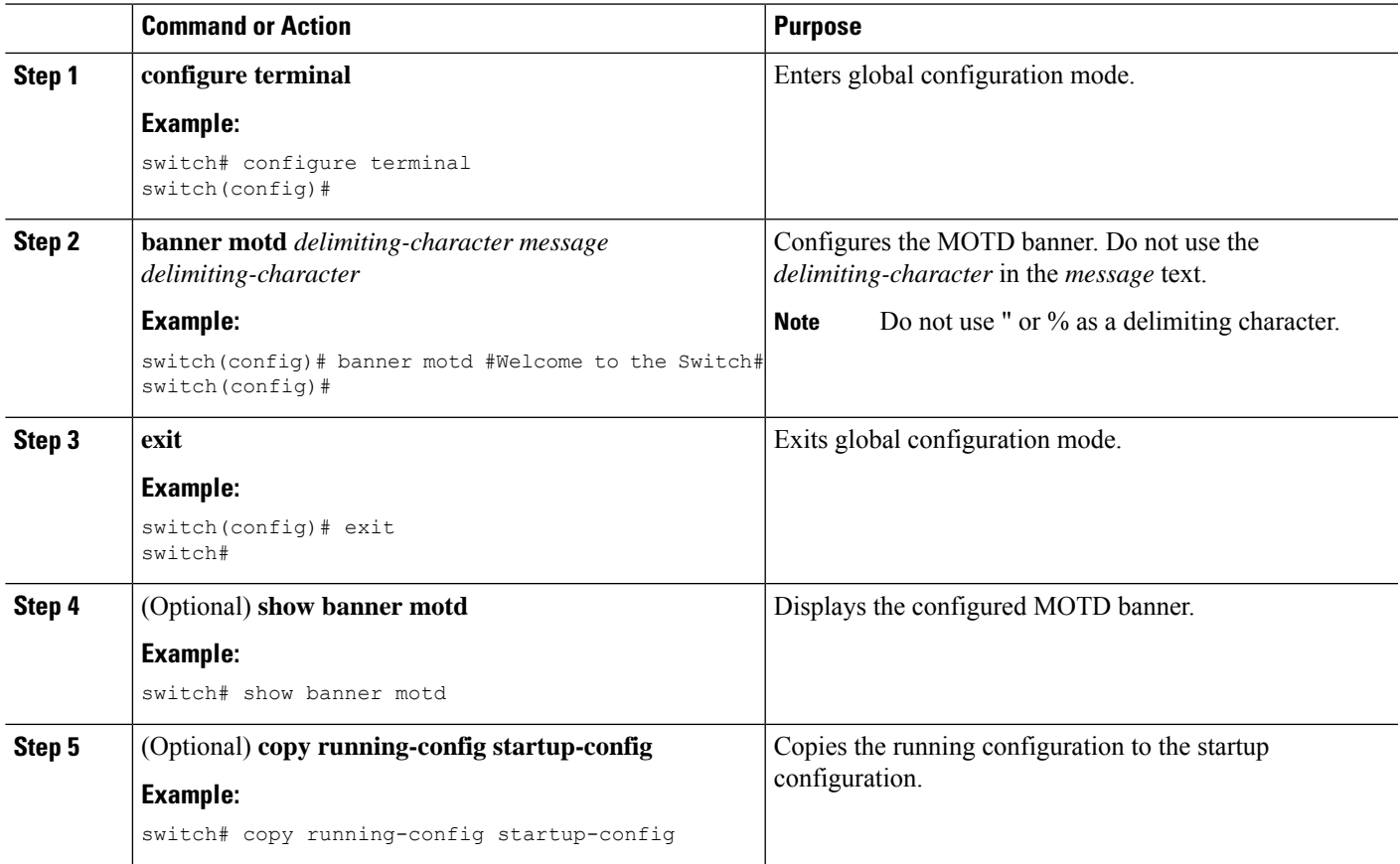

# <span id="page-2-0"></span>**Configuring the Time Zone**

You can configure the time zone to offset the device clock time from UTC.

#### **SUMMARY STEPS**

- **1. configure terminal**
- **2. clock timezone** *zone-name offset-hours offset-minutes*
- **3. exit**
- **4.** (Optional) **show clock**
- **5.** (Optional) **copy running-config startup-config**

#### **DETAILED STEPS**

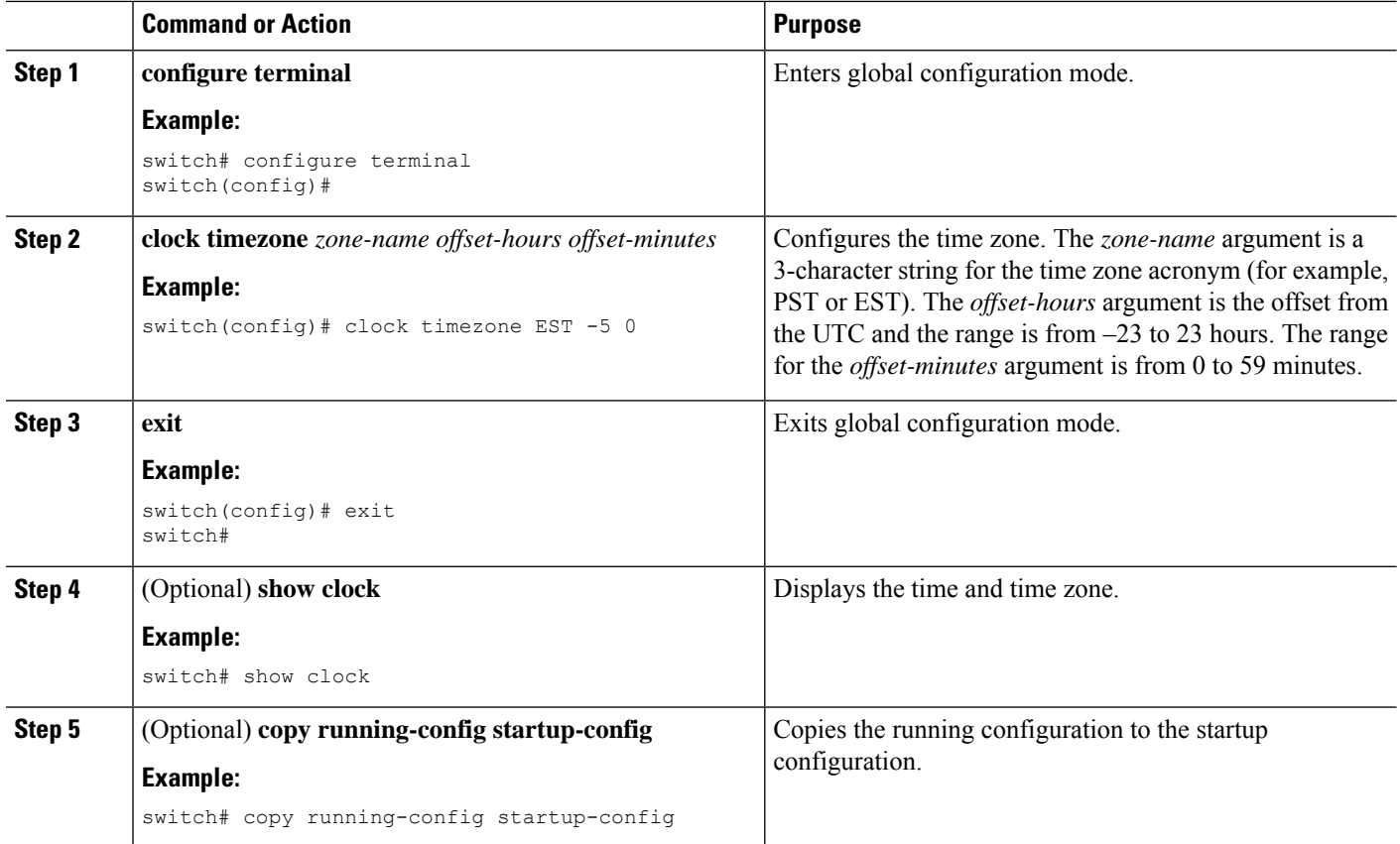

# <span id="page-3-0"></span>**Configuring Summer Time (Daylight Saving Time)**

You can configure when summer time, or daylight saving time, is in effect for the device and the offset in minutes.

#### **SUMMARY STEPS**

- **1. configure terminal**
- **2. clock summer-time** *zone-name start-week start-day start-month start-time end-week end-day end-month end-time offset-minutes*
- **3. exit**
- **4.** (Optional) **show clock detail**
- **5.** (Optional) **copy running-config startup-config**

#### **DETAILED STEPS**

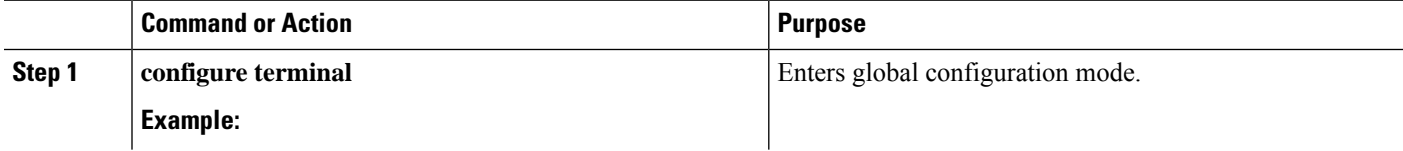

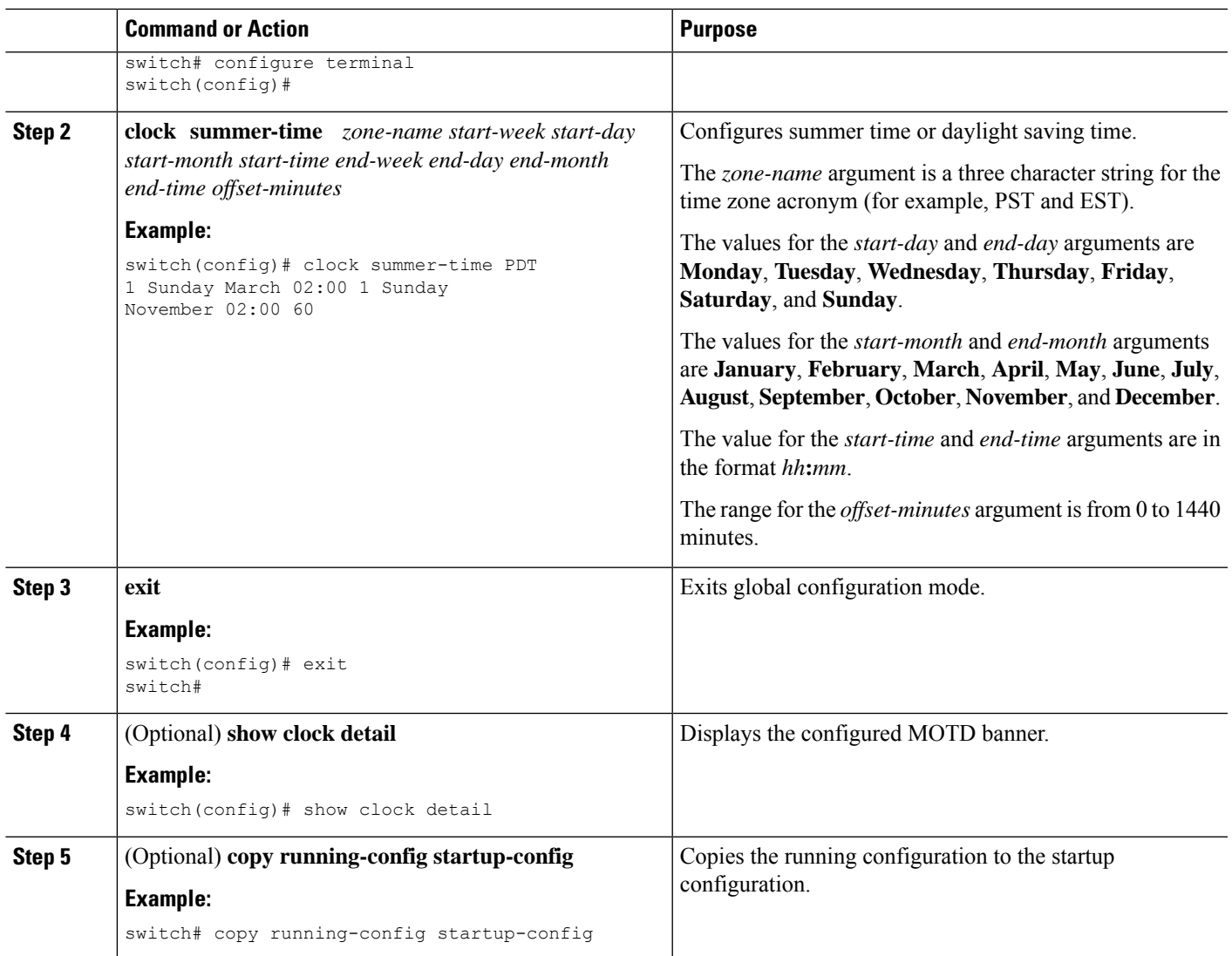

# <span id="page-4-0"></span>**Manually Setting the Device Clock**

You can set the clock manually if your device cannot access a remote time source.

#### **Before you begin**

Configure the time zone.

#### **SUMMARY STEPS**

- **1. clock set** *time day month year*
- **2.** (Optional) **show clock**

#### **DETAILED STEPS**

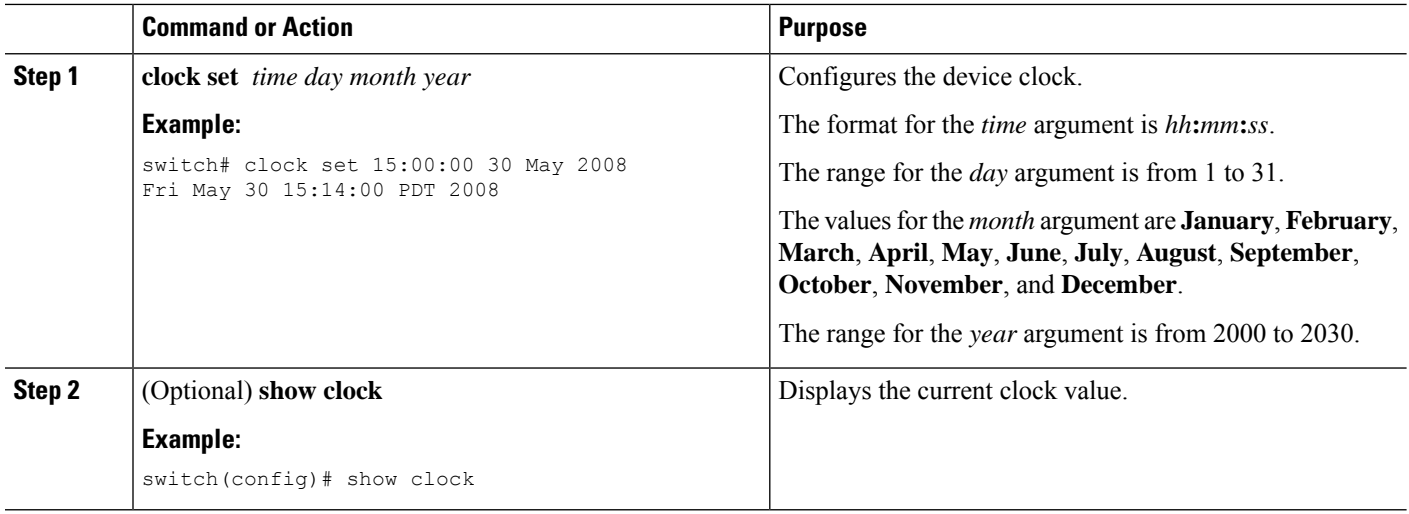

#### **Related Topics**

[Configuring](#page-2-0) the Time Zone, on page 3

# <span id="page-5-0"></span>**Setting the Clock Manager**

You can configure the clock manager to synchronize all the clocks of the components in the Cisco Nexus chassis.

#### **SUMMARY STEPS**

- **1. clock protocol** *protocol* **vdc** *vdc-num*
- **2.** (Optional) **show run clock\_manager**

#### **DETAILED STEPS**

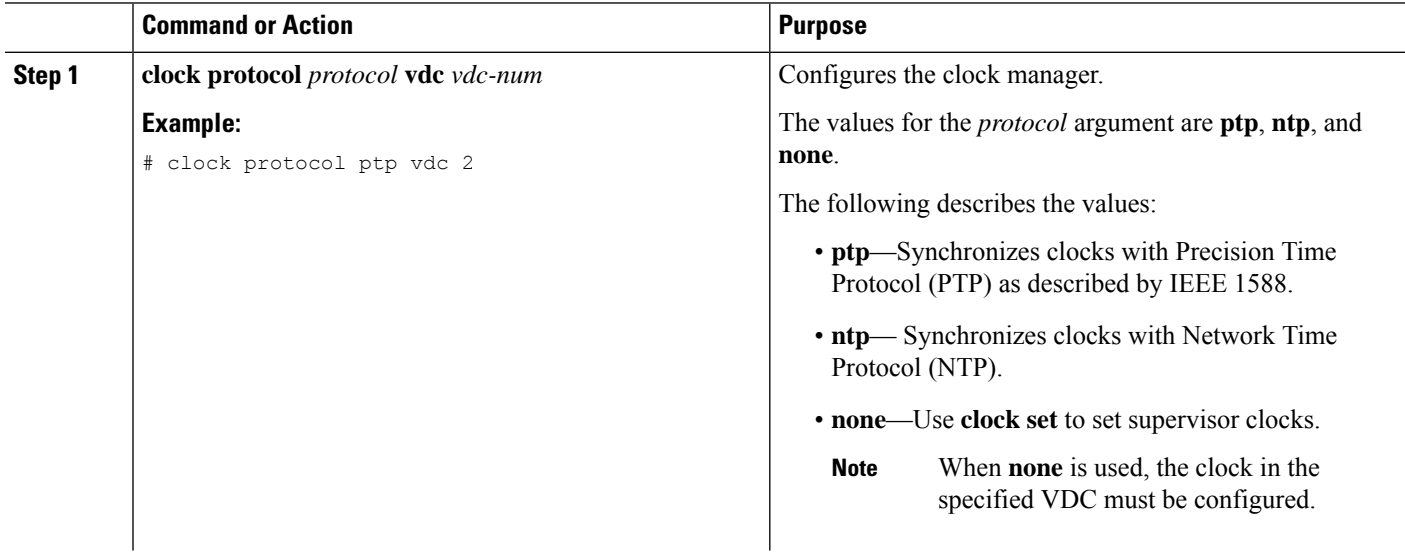

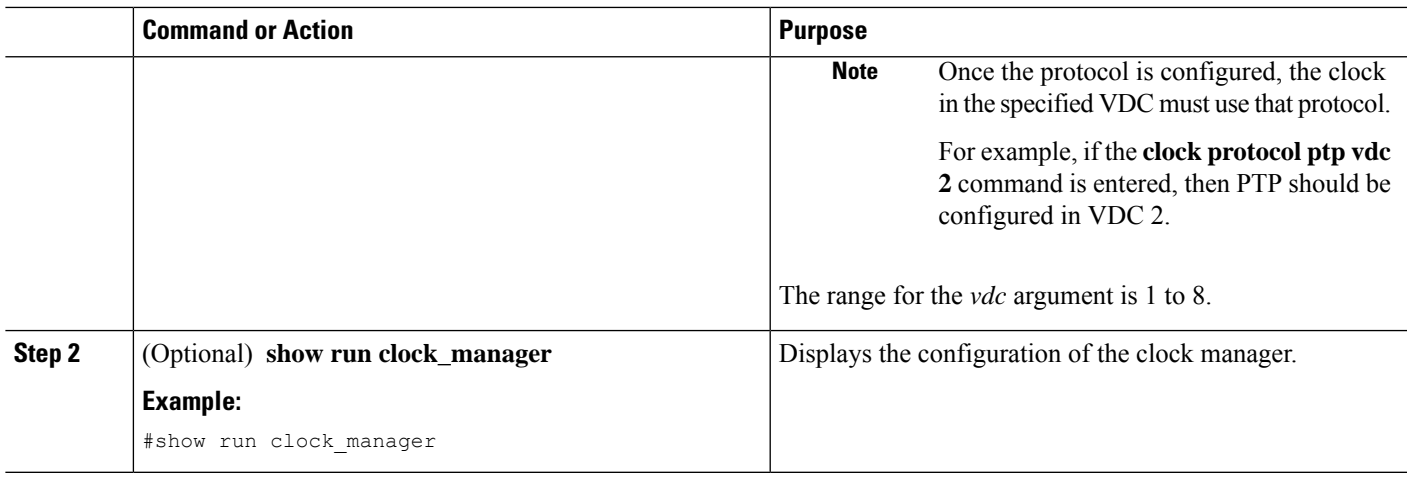

# <span id="page-6-1"></span><span id="page-6-0"></span>**Managing Users**

You can display information about users logged into the device and send messages to those users.

# **Verifying the Device Configuration**

To verify the configuration after bootstrapping the device using POAP, use one of the following commands:

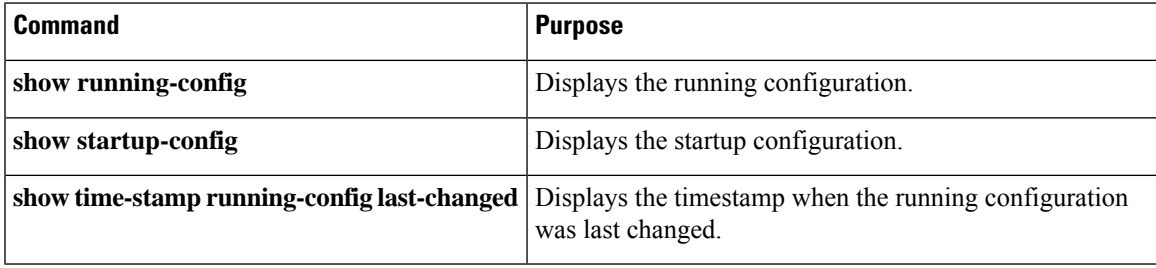

For detailed information about the fields in the output from these commands, see the Cisco Nexus command reference for your device.

### <span id="page-6-2"></span>**Default Settings for Basic Device Parameters**

This table lists the default settings for basic device parameters.

#### **Table 1: Default Basic Device Parameters**

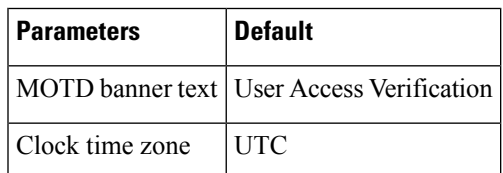

### <span id="page-7-0"></span>**Consistency Checker Commands**

Cisco NX-OS provides consistency checker commands to validate the software state with the hardware state. The result of the consistency checker is logged as either PASSED or FAILED.

2019 May 1 16:31:39 switch vshd: CC\_LINK\_STATE: Consistency Check: PASSED

Consistency checker is a tool that performs the following functions:

- Checks for system consistency
- Helps perform root cause analysis and fault isolation
- Checks for consistency between software and hardware tables

Cisco NX-OS supports the following consistency checker commands.

#### **Table 2: Consistency Checker Commands**

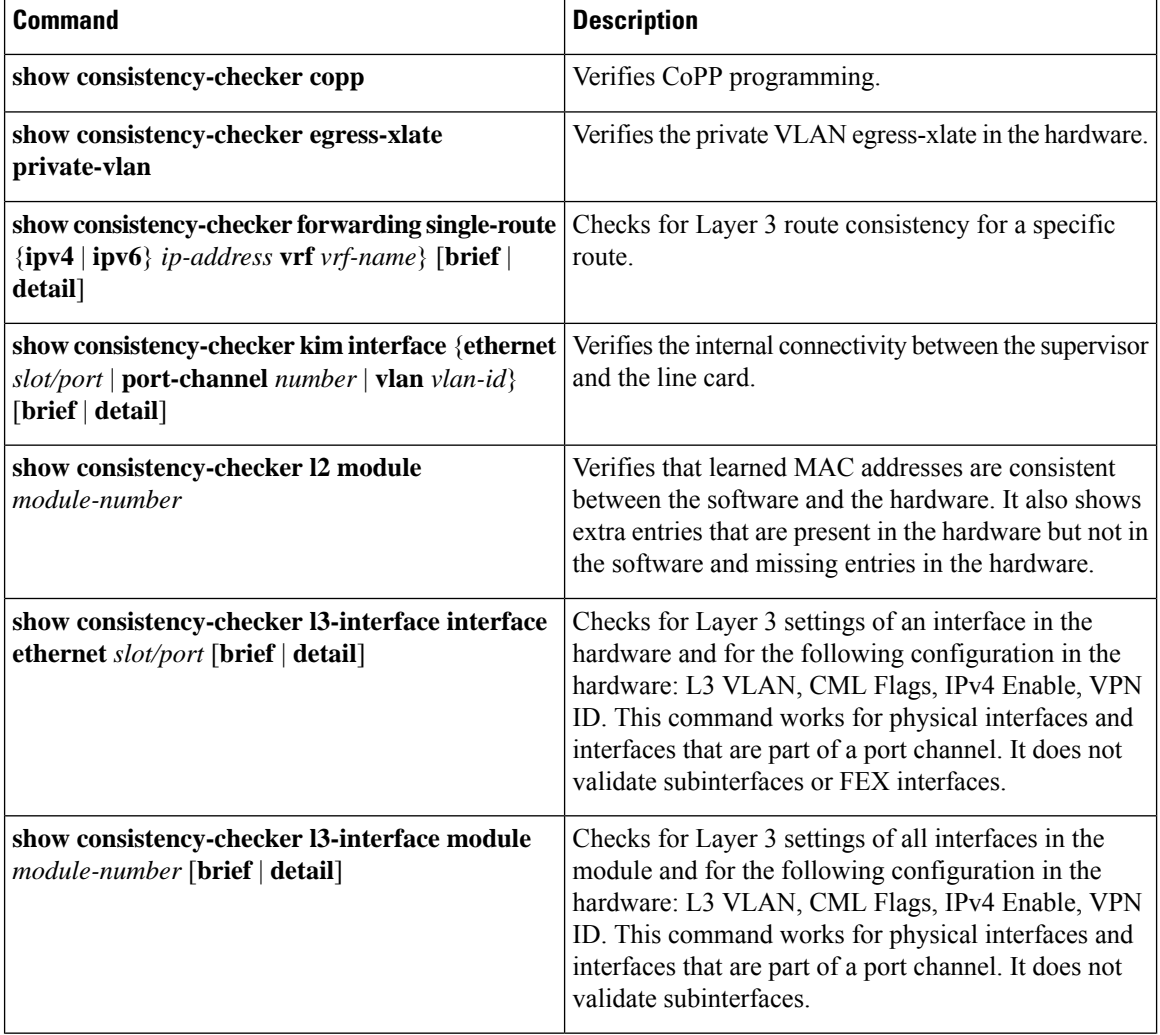

Ш

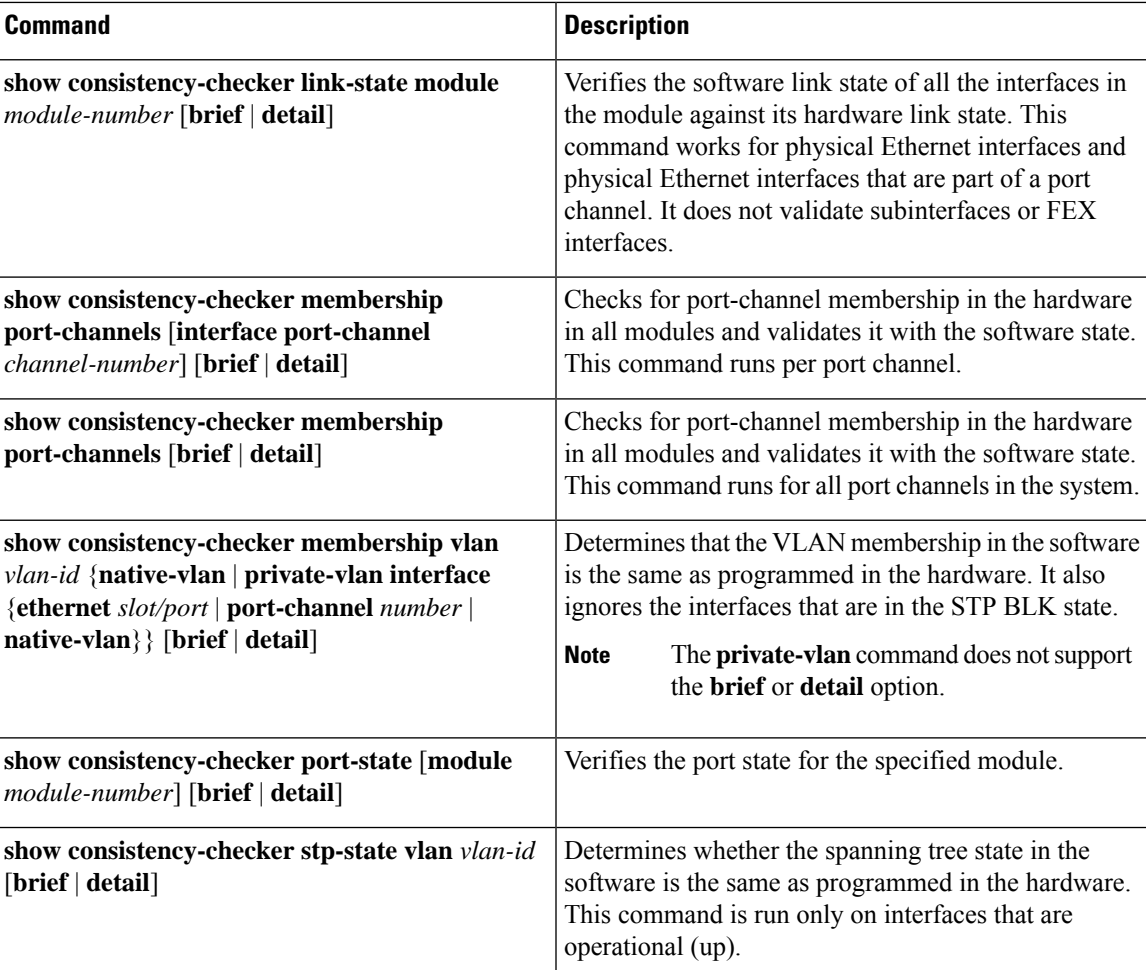

# <span id="page-8-0"></span>**Multicast Consistency Checker**

The multicast consistency checker is a single-route consistency checker for Layer 2 and Layer 3 routes for verifying the state of multicast routes. The multicast consistency checker executes the show commands in each component, parses the relevant information, and then compares the processed information against the other components to check for inconsistencies. The multicast consistency checker commands terminate upon encountering a failure. The **show consistency-checker l2 multicast group** and **show consistency-checker l3 multicast group** commands return the differences in the expected value and the actual value.

The commands support the following output formats:

- **verbose**: Displays the results in text format.
- **detail**: Displays the results in JSON format.
- **brief**: Displays the results in JSON format with minimal details.

The multicast consistency checker verifies the programming consistency of the following Layer 2 components:

• IGMP snooping

- MFDM
- MFIBPI
- MFIBPD
- Hardware tables

The multicast consistency checker verifies the programming consistency of the following Layer 3 components:

- PIM
- MRIB
- IGMP snooping
- MFDM
- MFIBPI
- MFIBPD
- Hardware tables

### **Output Examples for Multicast Consistency Checker Commands**

The following is an example of IGMP snooping output:

```
switch# show ip igmp snooping groups 225.12.12.28 225.12.12.28 vlan 222
Type: S - Static, D - Dynamic, R - Router port, F - Fabricpath core port
Vlan Group Address Ver Type Port list
222 225.12.12.28 v3 D Eth1/2 Eth1/3 Po12 Po100 Po18
```
The following is an example of MFDM output:

```
switch# show forwarding distribution l2 multicast vlan 222 group 225.12.12.28 source
225.12.12.28
Vlan: 222, Group: 225.12.12.28, Source: 225.12.12.28
 Outgoing Interface List Index: 4
 Reference Count: 204
 Num L3 usages: 4
 Platform Index: 0xa00004
 Vpc peer link exclude flag set
 Number of Outgoing Interfaces: 5
   Ethernet1/2
   Ethernet1/3
   port-channel12
   port-channel18
   port-channel100
```
The following is an example of comparing IGMP snooping with MFDM (passed):

```
**********************************************************************
Comparing IGMP Snooping with MFDM
**********************************************************************
L2 Eth Receivers :
IGMP Snooping: 1/2, 1/3
MFDM: 1/2, 1/3
```
L2 PC Receivers : IGMP Snooping: 100, 12, 18 MFDM: 12, 100, 18 CC between IGMP Snooping and MFDM PASSED

The following is an example of comparing IGMP snooping with MFDM (failed):

```
**********************************************************************
Comparing IGMP Snooping with MFDM
**********************************************************************
L2 Eth Receivers:
IGMP Snooping: 1/2, 1/3
MFDM: 1/2, 1/3
!!!!!!!!!!!!!!!!!!!!!!!!!!!!!!!!!!!!!!!!!!!!!!!!!!!!!!!!!!!!!!!!!!!!!!!!!!!!!!!
L2 PC Receivers:
IGMP Snooping: 100, 12, 18
MFDM: 12, 100, 16
Consistency check failed!!!
Missing elements are: 18
Additional elements are: 16
!!!!!!!!!!!!!!!!!!!!!!!!!!!!!!!!!!!!!!!!!!!!!!!!!!!!!!!!!!!!!!!!!!!!!!!!!!!!!!!
```
 $\mathbf I$ 

**Output Examples for Multicast Consistency Checker Commands**

i.